**Troubleshooting Reference**

# **Novell**. **PlateSpin® Orchestrate**

**2.6** March 29, 2010

**www.novell.com**

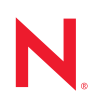

#### **Legal Notices**

Novell, Inc. makes no representations or warranties with respect to the contents or use of this documentation, and specifically disclaims any express or implied warranties of merchantability or fitness for any particular purpose. Further, Novell, Inc. reserves the right to revise this publication and to make changes to its content, at any time, without obligation to notify any person or entity of such revisions or changes.

Further, Novell, Inc. makes no representations or warranties with respect to any software, and specifically disclaims any express or implied warranties of merchantability or fitness for any particular purpose. Further, Novell, Inc. reserves the right to make changes to any and all parts of Novell software, at any time, without any obligation to notify any person or entity of such changes.

Any products or technical information provided under this Agreement may be subject to U.S. export controls and the trade laws of other countries. You agree to comply with all export control regulations and to obtain any required licenses or classification to export, re-export or import deliverables. You agree not to export or re-export to entities on the current U.S. export exclusion lists or to any embargoed or terrorist countries as specified in the U.S. export laws. You agree to not use deliverables for prohibited nuclear, missile, or chemical biological weaponry end uses. See the [Novell International Trade Services Web page](http://www.novell.com/info/exports/) (http://www.novell.com/info/exports/) for more information on exporting Novell software. Novell assumes no responsibility for your failure to obtain any necessary export approvals.

Copyright © 2008-2010 Novell, Inc. All rights reserved. No part of this publication may be reproduced, photocopied, stored on a retrieval system, or transmitted without the express written consent of the publisher.

Novell, Inc. 404 Wyman Street, Suite 500 Waltham, MA 02451 U.S.A. www.novell.com

*Online Documentation:* To access the latest online documentation for this and other Novell products, see [the Novell Documentation Web page](http://www.novell.com/documentation) (http://www.novell.com/documentation).

#### **Novell Trademarks**

For Novell trademarks, see [the Novell Trademark and Service Mark list](http://www.novell.com/company/legal/trademarks/tmlist.html) (http://www.novell.com/company/legal/ trademarks/tmlist.html).

#### **Third-Party Materials**

All third-party trademarks are the property of their respective owners.

# **Contents**

#### **[About This Reference 5](#page-4-0)**

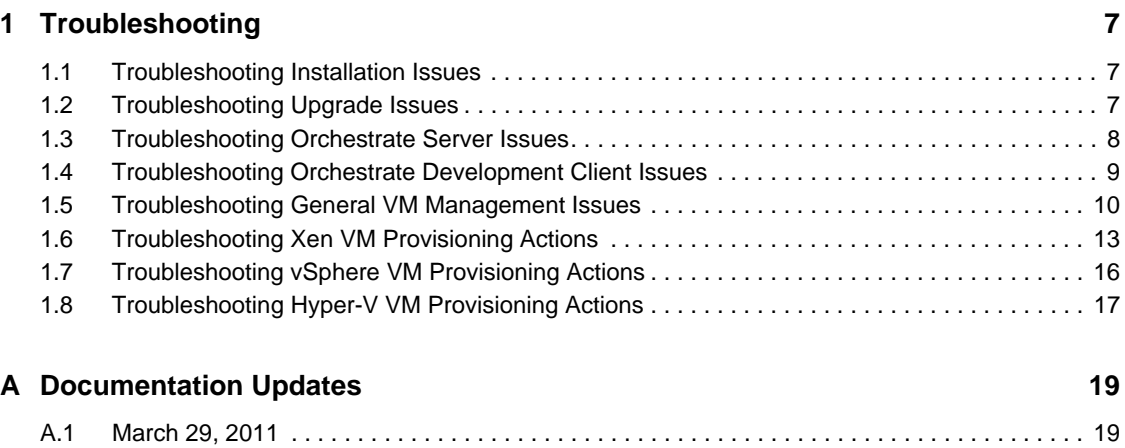

# <span id="page-4-0"></span>**About This Reference**

This *PlateSpin Orchestrate Troubleshooting Reference* provides information that can help you troubleshoot some persistent issues in the PlateSpin Orchestrate portion of Novell Cloud Manager. The reference is organized as follows:

- [Chapter 1, "Troubleshooting," on page 7](#page-6-0)
- [Appendix A, "Documentation Updates," on page 19](#page-18-0)

#### **Audience**

This book is intended for data center managers and IT or Operations administrators. The zos command line interface is intended for the use of Job Managers. The book assumes that users of the product have the following background:

- General understanding of network operating environments and systems architecture.
- Knowledge of basic UNIX shell commands and text editors.

#### **Feedback**

We want to hear your comments and suggestions about this manual and the other documentation included with this product. Please use the User Comments feature at the bottom of each page of the online documentation, or go to [www.novell.com/documentation/feedback.html](http://www.novell.com/documentation/feedback.html) (http:// www.novell.com/documentation/feedback.html) and enter your comments there.

#### **Additional Documentation**

In addition to this *Virtual Machine Management Guide*, PlateSpin Orchestrate 2.6 includes the following additional guides that contain valuable information about the product:

- *PlateSpin Orchestrate 2.6 Getting Started Reference*
- *PlateSpin Orchestrate 2.6 Installation and Configuration Guide*
- *PlateSpin Orchestrate 2.6 Upgrade Guide*
- *PlateSpin Orchestrate 2.6 VM Client Guide and Reference*
- *PlateSpin Orchestrate 2.6 Development Client Reference*
- *PlateSpin Orchestrate 2.6 Administrator Reference*
- *PlateSpin Orchestrate 2.6 High Availability Configuration Guide*
- *PlateSpin Orchestrate 2.6 Virtual Machine Management Guide*
- *PlateSpin Orchestrate 2.6 Server Portal Reference*
- *PlateSpin Orchestrate 2.6 Developer Guide and Reference*
- *PlateSpin Orchestrate 2.6 Command Line Reference*

# <span id="page-6-0"></span><sup>1</sup>**Troubleshooting**

This section provides information that identifies some ongoing known issues in PlateSpin Orchestrate and the methods that you can use to address those issues.

- [Section 1.1, "Troubleshooting Installation Issues," on page 7](#page-6-1)
- [Section 1.2, "Troubleshooting Upgrade Issues," on page 7](#page-6-2)
- [Section 1.3, "Troubleshooting Orchestrate Server Issues," on page 8](#page-7-0)
- [Section 1.4, "Troubleshooting Orchestrate Development Client Issues," on page 9](#page-8-0)
- [Section 1.5, "Troubleshooting General VM Management Issues," on page 10](#page-9-0)
- [Section 1.6, "Troubleshooting Xen VM Provisioning Actions," on page 13](#page-12-0)
- [Section 1.7, "Troubleshooting vSphere VM Provisioning Actions," on page 16](#page-15-0)
- [Section 1.8, "Troubleshooting Hyper-V VM Provisioning Actions," on page 17](#page-16-0)

## <span id="page-6-1"></span>**1.1 Troubleshooting Installation Issues**

The following sections provide solution to the problems you might encounter while performing the installation or configuration of the product:

["Configuration Programs Do Not Include a Way to Edit the Agent Configuration" on page 7](#page-6-3)

#### <span id="page-6-3"></span>**Configuration Programs Do Not Include a Way to Edit the Agent Configuration**

Source: PlateSpin Orchestrate Installation and Configuration Programs.

Explanation: Although the scenario is not supported in a production environment, it is common in demonstration or evaluation situations to install the PlateSpin Orchestrate Agent and the PlateSpin Orchestrate Server on the same machine.

> An error might occur if you install the agent after the initial server installation or if you attempt to use the configuration programs (config, guiconfig) to change the agent configuration after it is installed. Because of port checking routine in the configuration program, the error alerts you that port 8100 is already in use.

Action: To correct the problem for a demonstration setup, stop the Orchestrate Server, configure the agent with one of the configuration programs, then restart the server.

## <span id="page-6-2"></span>**1.2 Troubleshooting Upgrade Issues**

The following sections provide solution to the problems you might encounter while performing an upgrade from an earlier version of the product:

["Currently Defined Job Schedule Deployment States Are Overwritten on Upgrade" on page 7](#page-6-4)

#### <span id="page-6-4"></span>**Currently Defined Job Schedule Deployment States Are Overwritten on Upgrade**

Source: Product upgrade process.

1

- Explanation: The currently defined deployment state (that is, enabled or disabled) for a job schedule is overwritten by the default job deployment state when you upgrade from PlateSpin Orchestrate 2.5 to PlateSpin Orchestrate 2.6.
	- Action: If you want to re-enable or disable a job after the upgrade, you need to open the Job Scheduler in the PlateSpin Orchestrate Development Client and manually change the deployment state.

For more information, see "Creating or Modifying a Job Schedule" in the *PlateSpin Orchestrate 2.6 Development Client Reference*.

## <span id="page-7-0"></span>**1.3 Troubleshooting Orchestrate Server Issues**

The following sections provide solution to the problems you might encounter while using the PlateSpin Orchestrate Server:

- ["Orchestrate Server Might Appear to Be Deadlocked When Provisioning Large Numbers of](#page-7-1)  [Jobs with Subjobs" on page 8](#page-7-1)
- ["Orchestrate Server Might Hang if the System Clock Is Changed Abruptly" on page 8](#page-7-2)
- ["Authentication to an Active Directory Server Might Fail" on page 8](#page-7-3)
- ["The Orchestrate Server Must Have Sufficient RAM" on page 9](#page-8-1)

#### <span id="page-7-1"></span>**Orchestrate Server Might Appear to Be Deadlocked When Provisioning Large Numbers of Jobs with Subjobs**

Source: PlateSpin Orchestrate Server.

- Explanation: In some deployments where a large number of running jobs spawn subjobs, the running jobs might appear to stop, leaving jobs in the queue.
- Possible Cause: This occurs because of job limits set in the Orchestrate Server to avoid overload or "runaway" conditions.
	- Action: If this deadlock occurs, you can slowly adjust the job limits to tune them according to your deployment. For more information, see "The Job Limits Panel" in the *PlateSpin Orchestrate 2.6 Development Client Reference*.

#### <span id="page-7-2"></span>**Orchestrate Server Might Hang if the System Clock Is Changed Abruptly**

Source: PlateSpin Orchestrate Server

Explanation: As with many applications, you should avoid abrupt changes in the system clock on the machine where the PlateSpin Orchestrate Server is installed; otherwise, the agent might appear to hang, waiting for the clock to catch up.

> This issue is not affected by changes in clock time occurring from daylight saving adjustments.

Action: We recommend that you use proper clock synchronization tools such as a Network Time Protocol (NTP) server in your network to avoid large stepping of the system clock.

#### <span id="page-7-3"></span>**Authentication to an Active Directory Server Might Fail**

Source: PlateSpin Orchestrate Server

- Explanation: A simplified Active Directory Server (ADS) setup might be insufficient because of a customized ADS install (for example, namingContexts entries that generate referrals when they are looked up)..
- Possible Cause: The checking logic in the current AuthLDAP auth provider assumes that if any namingContext entry is returned, it has found the domain and it stops searching.
	- Action: If you encounter this issue, you need to manually configure LDAP as a generic LDAP server, which offers many more configuration options.

#### <span id="page-8-1"></span>**The Orchestrate Server Must Have Sufficient RAM**

- Source: PlateSpin Orchestrate Server.
- Explanation: If the PlateSpin Orchestrate Server fails to start after installation and configuration, sufficient RAM might not be installed on your hardware or assigned to the VM you are attempting to use.
- Possible Cause: The PlateSpin Orchestrate Server requires 3 GB of RAM to function with the preset defaults.
	- Action: If the server does not start, increase your physical RAM size (or, for a VM, increase the setting for virtual RAM size). Alternatively, you can reduce the JVM heap size, as explained in Step 10 of the "Installation and Configuration Steps" in the *PlateSpin Orchestrate 2.6 Installation and Configuration Guide*.

### <span id="page-8-0"></span>**1.4 Troubleshooting Orchestrate Development Client Issues**

The following sections provide solution to the problems you might encounter while using the PlateSpin Orchestrate Development Client:

- ["The Development Client Displays Incorrect CPU Speed for SLES 11 SP1 Resources" on](#page-8-2)  [page 9](#page-8-2)
- ["After Installing the Orchestrate Agent on VM, the VM is Not Displayed as a Resource in the](#page-9-1)  [Orchestrate Development Client" on page 10](#page-9-1)

#### <span id="page-8-2"></span>**The Development Client Displays Incorrect CPU Speed for SLES 11 SP1 Resources**

Source: PlateSpin Orchestrate Development Client

- Explanation: The CPU speed displayed in the Orchestrate Development Client (see the resource.cpu.mhz and resource.metrics.cpu\_speed facts) for SLES 11 SP1 resources is incorrect. The invalid display results from powersave settings on the CPU. Until the CPU has been run at full speed, /proc/cpuinfo displays this incorrect value for CPU MHz, and the value in the PlateSpin Orchestrate Server is also incorrect.
- Possible Cause: The issue results from the CPU starting in powersave mode. This slows down the CPU until it is needed, so /proc/cpuinfo does not show the maximum potential speed of the CPU. Instead, it shows the maximum speed that the CPU has shown since boot time.
	- Action: To work around this issue, run the powersave --performance-speed command at the server command line.

This command forces the CPU to reach its maximum speed, so you should see the correct value displayed in /proc/cpuinfo and the Development Client should also display the correct speed. After you run this command, you can set the powersave mode to a normal state with either of the following commands:

```
powersave --powersave-speed
or
```
powersave --dynamic-speed

When the powersave mode is set to a normal state,  $/$ proc/cpuinfo retains the accurate value for the current CPU speed.

**TIP:** To see the contents of /proc/cpuinfo, run the cat /proc/cpuinfo command at the bash prompt of your SLES server.

#### <span id="page-9-1"></span>**After Installing the Orchestrate Agent on VM, the VM is Not Displayed as a Resource in the Orchestrate Development Client**

Source: The PlateSpin Orchestrate Development Client.

Action: Do the following:

- Ensure that the Orchestrate Agent is running on the VM.
- Ensure that no errors have been logged into the agent.log file.

The log file is located in the <*Orchestrate\_Agent\_installation\_directory>*\novell\zos\age nt\node.default directory on Windows and in the /opt/novell/ zos/agent/node.default directory on Linux.

Ensure that the Orchestrate Server is registered to the DNS server.

### <span id="page-9-0"></span>**1.5 Troubleshooting General VM Management Issues**

The following sections provide solutions to the problems you might encounter while working with general VM management operations:

- ["Volume Tools Hang While Scanning a Suspended Device" on page 10](#page-9-2)
- ["SUSE Linux VMs Might Attempt To Partition a Read-only Device" on page 11](#page-10-0)
- ["RHEL 5 VMs Running the Kudzu Service Do Not Retain Network Interface Changes" on](#page-10-1)  [page 11](#page-10-1)
- ["Policies Applied to VM Resources Are Deleted" on page 12](#page-11-0)
- ["VMs Provisioned from a VM Template Are Not Restarted When a VM Host Crashes" on](#page-12-1)  [page 13](#page-12-1)

<span id="page-9-2"></span>**Volume Tools Hang While Scanning a Suspended Device**

Source: Scanned device.

Explanation: When a mapped device is in a suspended state, volume tools such as vgscan, lvscan, and pvscan hang. If the vmprep job is run on such a device, it throws an error such as the following to alert you to the condition:

> vmquery: /var/adm/mount/ vmprep.df8fd49401e44b64867f1d83767f62f5: Failed to mount vm image "/mnt/nfs\_share/vms/rhel4tmpl2/disk0": Mapped device /dev/mapper/loop7p2 appears to be suspended. This might cause scanning for volume groups (e.g. vgscan) to hang. WARNING! You may need to manually resume or remove this mapped device (e.g. dmsetup remove /dev/mapper/loop7p2)!

Action: Because of this behavior, we recommend against using LVM and similar volume tools on a virtual machine managed by PlateSpin Orchestrate.

#### <span id="page-10-0"></span>**SUSE Linux VMs Might Attempt To Partition a Read-only Device**

Source: YaST Partitioner.

- Explanation: When you build a SUSE Linux VM and specify a read-only virtual device for that VM, in some instances the YaST partitioner might propose a repartitioning of the read-only virtual device.
- Possible Cause: Although Xen normally attempts to notify the guest OS kernel about the mode (ro or rw) of the virtual device, under certain circumstances the YaST partitioner proposes a re-partitioning of the virtual device that has the most available disk space without considering the other device attributes. For example, if a specified CD-ROM device happens to be larger than the specified hard disk device, YaST attempts to partition the CD-ROM device, which causes the VM installation to fail.
	- Action: To work around this issue, connect a VNC console to the VM being built during the first stage of the VM install, then verify the partition proposal before you continue with the installation. If the partition proposal has selected an incorrect device, manually change the selected device before you continue with the installation of the VM.

#### <span id="page-10-1"></span>**RHEL 5 VMs Running the Kudzu Service Do Not Retain Network Interface Changes**

Source: Kudzu service.

- Explanation: Anytime you modify the hardware configuration (for example, changing the MAC address or adding a network interface card) of a RHEL 5 VM that is running the Kudzu hardware probing library, the VM does not retain the existing network interface configuration.
- Possible Cause: When you start a RHEL 5 VM, the Kudzu service recognizes the hardware changes at boot time and moves the existing configuration for that network interface to a backup file. The service then rewrites the network interface configuration to use DHCP instead.
	- Action: To work around this problem, disable the Kudzu service within the RHEL VM by using the chkconfig --del kudzu command.

#### <span id="page-11-0"></span>**Policies Applied to VM Resources Are Deleted**

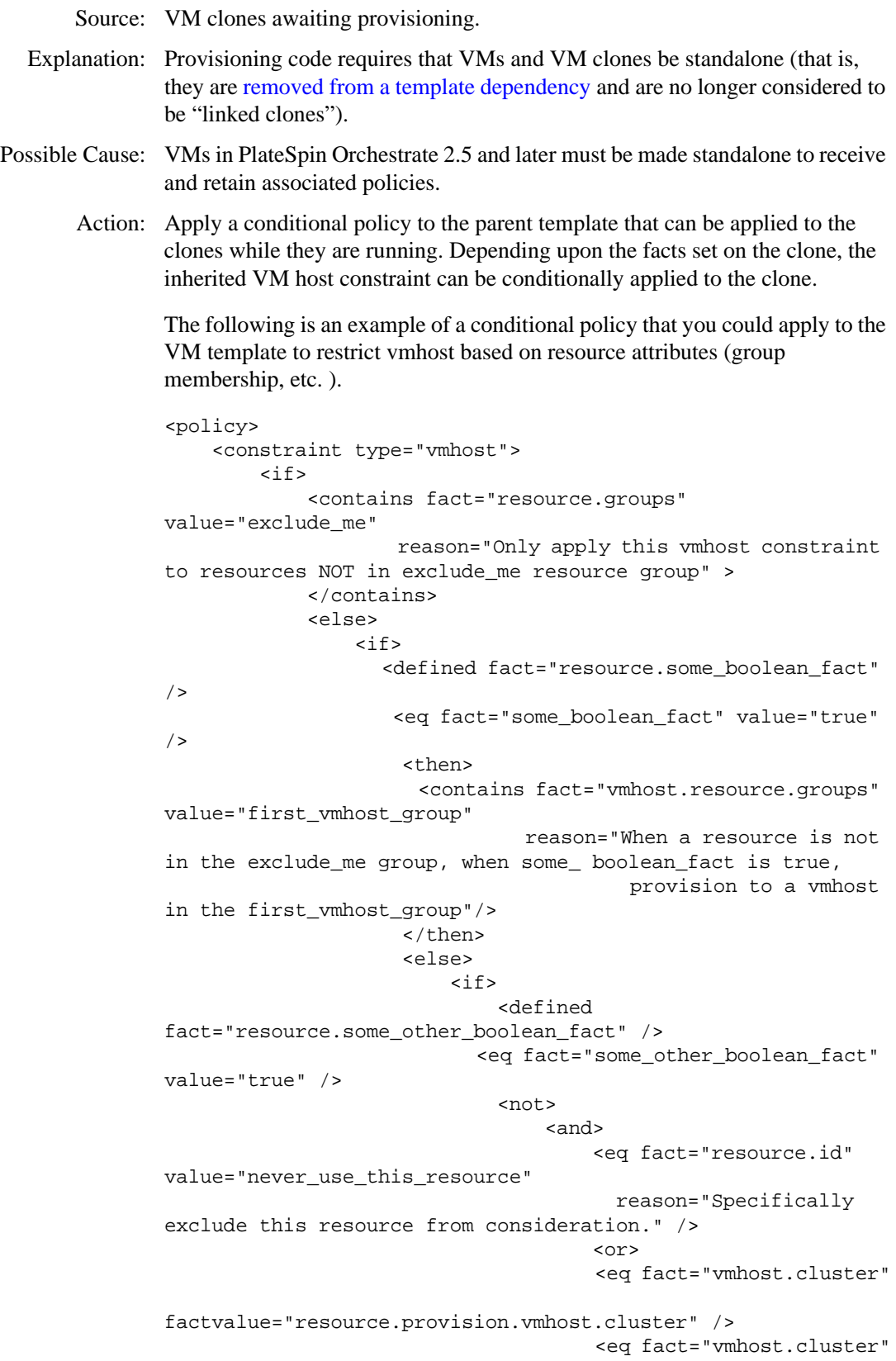

factvalue="resource.provision.vmhost" />  $\langle$  or  $>$  </and> </not> <then> <contains fact="vmhost.resource.groups" value="another\_vmhost\_group" reason="When a resource is not in the exclude me group, when some boolean fact is false, and the contract of the contract of the contract of the contract of the contract of the contract of the contract of the contract of the contract of the contract of the contract of the contract of the contract of the contra some\_other\_boolean\_fact is true, (but also not some other things), provision to a vmhost in another\_vmhost\_group"/>  $\langle$ /then>  $\langle$ if> </else>  $\langle$ /if>  $\langle e|$ se>  $\langle$ if> </constraint> </policy>

#### <span id="page-12-1"></span>**VMs Provisioned from a VM Template Are Not Restarted When a VM Host Crashes**

Source: VM host with VMs provisioned from a template.

Explanation: If a VM host crashes, VMs that were provisioned from a template on that host are not restarted on another active VM host. Instead, PlateSpin Orchestrate provisions another VM cloned from the original template, on the next available host. The disk files of the original clone are not destroyed (that is, "cleaned up") after the crash, but the original VM template files are destroyed.

> If a Discover Repository action is issued before the cloned VM is deleted from the crashed host, Orchestrate creates a new VM object with the zombie\_ string prepended to the VM object name.

- Possible Cause: While hosting a provisioned clone, the VM host crashed or the Orchestrate Agent on that host went offline.
	- Action: To work around this issue, you can either remove the VM from the file system before Orchestrate rediscovers it, or you can issue a Destroy action on the discovered "zombie" VM.

## <span id="page-12-0"></span>**1.6 Troubleshooting Xen VM Provisioning Actions**

The following sections provide solution to the problems you might encounter while performing provisioning actions on VMs created in SUSE Xen and managed by PlateSpin Orchestrate:

- ["Provisioning a Xen VM Does Not Work on the Host Server" on page 14](#page-13-0)
- ["Multiple Instances of the Same Xen VM Running when Located on Shared Storage" on](#page-13-1)  [page 14](#page-13-1)
- ["Running xm Commands on an Old Xen VM Host Causes Server to Hang" on page 15](#page-14-0)

#### <span id="page-13-0"></span>**Provisioning a Xen VM Does Not Work on the Host Server**

Source: The PlateSpin Orchestrate Development Client.

Explanation: When you try to provision a Xen VM, the job might fail with the following error message in the job log:

> [c121] RuntimeError: vmprep: Autoprep of /var/lib/xen/images/ min-tmpl-1-2/disk0 failed with return code 1: vmprep: autoprep: /var/adm/mount/vmprep.3f96f60206a2439386d1d80436262d5e: Failed to mount vm image "/var/lib/xen/images/min-tmpl-1-2/disk0": vmmount: No root device found Job 'zosSystem.vmprep.76' terminated because of failure. Reason: Job failed

> A VM host cannot provision a VM that has a different file system than the VM host. The currently supported file systems are ext2, ext3, reiserfs, jfs, xfs, vfat, and ntfs.

Action: To work around the issue, load the VM's file system Linux module on the VM host, or add it to the Linux kernel if a custom kernel is being used.

Typically, Linux kernels autoload the appropriate module to do the work.

You must manually load the proper kernel module on the VM host to support the VM's file system.

For example, if the VM host uses ext3 and the VM image uses reiserfs, load the proper kernel module onto the VM host to support the VM image's reiserfs file system. Then, on the VM host, run:

modprobe reiserfs

Next, provision the VM.

**NOTE:** Cloning with prep is limited to what the Virtual Center of VMware Server supports.

#### <span id="page-13-1"></span>**Multiple Instances of the Same Xen VM Running when Located on Shared Storage**

Source: Shared storage for Xen VMs.

- Explanation: The xendConfig job runs when a VM host is added to the PlateSpin Orchestrate Server. This job automates some of the configurations possible on a Xen VM host. With the default Xen configuration, it is possible to incorrectly start a running VM a second time from storage that is shared by and accessible to another Xen VM host.
- Possible Cause: A running Xen VM can only be locked to a specific Xen VM host when the xend service is configured to share a VM domain lock file on a shared file system. By default, the xend service places these VM domain lock files in the /var/lib/xend/domains directory, which is usually not located on shared storage.
	- Action: You can configure Xen VM locks in PlateSpin Orchestrate by uncommenting certain facts in the policy file (search for xend.xend-domain-lock).

#### Uncomment these facts in xendConfig.policy:

```
<fact name="xend.xend-domain-lock"
         type="String"
         description="Create an external lock file when domains are started. Lock
                             state and the state of the state of the state of the state of the state of the state of the state of the state of the state of the state of the state of the state of the state of the state of the state of the state of the 
                             lock file creation.
                             Note that external locking mechanisms are no substitute for a cluster
                             environment that protects shared resources, but may be useful in
                              some circumstances nonetheless.
         value="ves"/>
<fact name="xend.xend-domain-lock-path"
          type="String"
         description="Path where domain lock is stored if xend-domain-lock is enabled.
                             Note: This path must be accessible to all VM Servers participating
                                        in domain locking, e.g. by specifying a shared mount point.<br>Lock is placed in [xend-domain-lock-path]/[domain-uuid].
         \label{eq:3} \begin{array}{ll} \texttt{Default is /var} / \texttt{lib} / \texttt{xend}/\texttt{domains} / \texttt{''} \\ \texttt{value="/var} / \texttt{lib} / \texttt{xend}/\texttt{domains} \texttt{''} \end{array}
```
To uncomment a section of code, remove the "<!--" (comment open) tag and the "-->" (comment close) tag. Edit the xend-domain-lock-path fact to set an alternate location on shared storage that is available to all VM hosts.

When you make the changes and save the file, the facts become active and the VM locking parameters of each newly joining VM host are adjusted accordingly.

You can also schedule an immediate run of the xendConfig job to adjust all configuration files of the Xen VM hosts that are already connected to the PlateSpin Orchestrate Server.

**NOTE:** Setting the lock path by using PlateSpin Orchestrate only supports the scenario where all VM hosts have the domain lock path connected to the same shared repository. For more complex setups, you need to use alternative methods to adjust the VM host lock configurations.

#### <span id="page-14-0"></span>**Running xm Commands on an Old Xen VM Host Causes Server to Hang**

Source: The source of the message.

- Explanation: The Xen provisioning adapter uses xm commands to perform basic VM life cycle operations such as building a VM, starting a VM, stopping a VM, pausing a VM, and suspending a VM. These commands can cause the server to hang if it has not been updated with the latest Xen tools.
	- Action: Make sure the Xen VM host has the latest Xen tools available by running the rpm -qa | grep xen-tools command.

You should have the SLES 11 Xen maintenance release #1 (or later) of the tools:

Xen 3.3.1\_18546\_14

## <span id="page-15-0"></span>**1.7 Troubleshooting vSphere VM Provisioning Actions**

The following sections provide solution to the problems you might encounter while performing provisioning actions on VMs managed by the VMware vCenter hypervisor:

- ["Unable to perform any provisioning adapter action after the Save Config action on the](#page-15-1)  [vSphere managed VM" on page 16](#page-15-1)
- ["\(503\) Service Unavailable Errors Might Occur While Cloning vSphere VMs" on page 16](#page-15-2)
- ["Invalid Datastore Path Error" on page 16](#page-15-3)

#### <span id="page-15-1"></span>**Unable to perform any provisioning adapter action after the Save Config action on the vSphere managed VM**

Source: The PlateSpin Orchestrate Development Client.

- Possible Cause: The VM UUID value of the vSphere managed VM is not a 128-bit hexadecimal value. Even though the Save Config action is successful and the VM is provisioned, the hypervisor automatically assigns a different UUID value. Subsequently, any provisioning adapter action performed on the VM fails.
	- Action: Specify a 128-bit hexadecimal value for the VM UUID.
		- **1** In the Orchestrate Development Client, click *Resources* > the vSphere managed VM.

The *Info/Groups* tab is displayed by default.

- **2** In the Virtual Machine Configuration panel, set the value of *VM UUID* to a 128-bit hexadecimal value.
- **3** Right-click the vSphere managed VM, then click *Save Config*.

#### <span id="page-15-2"></span>**(503) Service Unavailable Errors Might Occur While Cloning vSphere VMs**

Source: The PlateSpin Orchestrate Development Client..

Explanation: Running the *Clone* action repeatedly on vSphere VM templates might result in the following error:

Clone : (503)Service Unavailable

- Possible Cause: This error indicates that the server is currently unable to handle the request due to a temporary overloading or maintenance of the server. Testing has shown that this error is most likely to occur when vSphere and the PlateSpin Orchestrate Agent are both installed on the same Windows Server 2003 computer.
	- Action: If you encounter this error, we recommend that you download and apply the appropriate [Microsoft hotfix](http://support.microsoft.com/kb/979230) (http://support.microsoft.com/kb/979230) to the vCenter server.

#### <span id="page-15-3"></span>**Invalid Datastore Path Error**

Source: The source of the message.

Explanation: When attempting to *Save Config* a vSphere VM with an ISO-backed vDisk (for example, a vDisk that specifies a location in the /vmmimages folder and does not have its repository fact set), the job fails with a message similar to the following:

```
VMSaveConfig : Invalid datastore path '/vmimages/tools-
isoimages/linux.iso'
```
Action: To work around this issue, associate a policy with the ISO-backed vdisk object that prepends an empty datastore string ([]) to the beginning of the vdisk.location fact. For example:

```
<policy>
  <vdisk>
     <fact name="location" 
          type="String" 
           value="[] /vmimages/tools-isoimages/linux.iso" />
   </vdisk>
</policy>
```
### <span id="page-16-0"></span>**1.8 Troubleshooting Hyper-V VM Provisioning Actions**

The following sections provide solution to the problems you might encounter while performing provisioning actions on VMs managed by the Hyper-V hypervisor:

 ["The VM is Suspended When you Try to Revert the Snapshot of a Powered-on VM Running on](#page-16-1)  [a Hyper-V host" on page 17](#page-16-1)

#### <span id="page-16-1"></span>**The VM is Suspended When you Try to Revert the Snapshot of a Powered-on VM Running on a Hyper-V host**

Source: The PlateSpin Orchestrate Development Client.

- Explanation: If you try to revert the snapshot of a powered-on VM running on a Hyper-V host, the VM is suspended. This is a known behavior of VMs running on a Hyper-V host.
	- Action: Provision the suspended VM:
		- **1** In the Orchestrate Development Client, right-click the suspended VM, then click *Provision*.

The Provision VM dialog box is displayed.

- **2** In the *Plan (Host/Repository)* drop-down list, select the appropriate Hyper-V host.
- **3** Click *OK*.

# <span id="page-18-0"></span>**Documentation Updates**

This section contains information about documentation content changes that were made in this *PlateSpin Orchestrate Troubleshooting Reference* after the initial release of Novell Cloud Manager 1.1 with PlateSpin Orchestrate 2.6. The changes are listed according to the date they were published.

The documentation for this product is provided on the Web in two formats: HTML and PDF. The HTML and PDF documentation are both kept up-to-date with the changes listed in this section.

If you need to know whether a copy of the PDF documentation that you are using is the most recent, the PDF document includes a publication date on the title page.

The documentation was updated on the following dates:

• [Section A.1, "March 29, 2011," on page 19](#page-18-1)

# <span id="page-18-1"></span>**A.1 March 29, 2011**

Updates were made to the following sections:

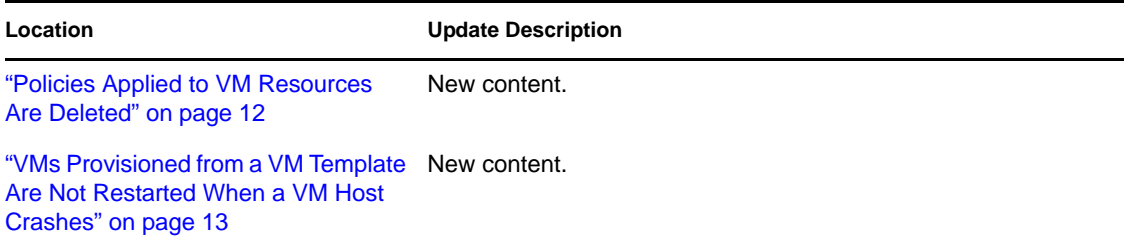